Model: SL811

# **CYFROWY MIERNIK POZIOMU NATĘŻENIA HAŁASU**

# **INSTRUKCJA OBSŁUGI**

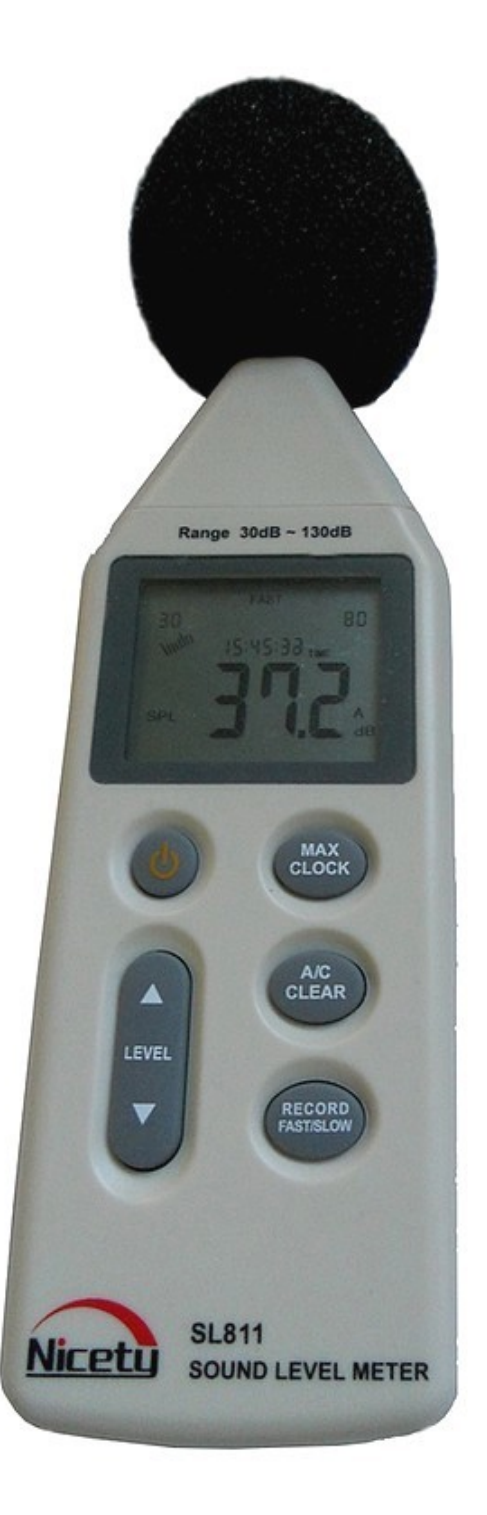

Instrukcja zawiera informacje na temat używania miernika, funkcji oraz zastosowania. Przed przystąpieniem do pomiarów należy zapoznać się z niniejszą instrukcją.

# **SPIS TREŚCI**

#### **1. Informacje przed użyciem**

- 1. Sprawdzić zawartość pudełka
- 2. Wprowadzenie
- 3. Cechy i funkcje
- 4. Opis miernika
- 5. Wyświetlane funkcje
- 6. Dane techniczne
- 7. Metoda kalibracji
- 8. Ustawienia kalendarza.

# **2. Instrukcja obsługi**

- 1. Instalacja baterii
- 2. Wybór poziomu pomiaru
- 3. Tryb pomiaru
- 4. Wybór ważenia częstotliwości
- 5. Maksymalna wartość pomiaru
- 6. Nagrywanie danych
- 7. Usuwanie danych
- 8. Połączenie z komputerem

# **3. Inne pozycje**

- 1. Rozwiązywanie znanych problemów
- 2. Właściwości
- 3. Konserwacja i gwarancja

# **I. WAŻNE PRZED UŻYCIEM**

1/ Ostrożnie rozpakuj zestaw i sprawdź, czy masz wszystkie elementy. W przypadku jakiegokolwiek brakującego elementu lub jeśli znajdziesz jakieś niezgodności lub uszkodzenia niezwłocznie skontaktuj się ze sprzedawcą.

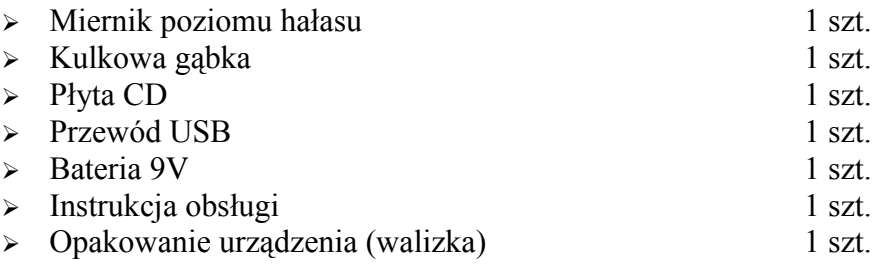

#### **Wprowadzenie**

Urządzenie zostało zaprojektowane w celu spełnienia wymogów pomiaru szumów, kontroli jakości hałasu i profilaktyki zdrowotnej w różnych środowiskach. Takich jak pomiar szumów w fabryce, w biurze, ruchliwej ulicy oraz przy wszystkich innych zastosowaniach pomiaru hałasu.

# **Cechy i funkcje**

- ➢ Został opracowany zgodnie z następującymi normami a/ międzynarodowe standardy komitetu elektryka IEC PUB 651 TYPE2 b/ z Amerykańskim standardem: ANSI S1.4 TYPE2
- ➢ Dokładność do ±1.5dB
- ➢ Zakres pomiaru: 30~130dB
- ➢ Wysoki/niski wybór szybkości
- ➢ Maksymalna wartość funkcji wstrzymania
- ➢ Automatyczne wyłączanie po 10 minutach
- ➢ Obydwa wyjscia sygnalu analogowego AC i DC są dostepnymi podlaczeniami do analizatora czestotliwosci lub osi X-Y rejestratora analizy danych statystycznych.
- ➢ Funkcje kalendarza
- ➢ Ilość przechowywanych danych 43.690
- ➢ Może połączyć się z komputerem poprzez kabel USB, posiada funkcje nagrywania danych, pobierania danych, w czasie rzeczywistym próbkowania, analizy przepisów oraz wykres drukowania danych itp

# **Opis miernika**

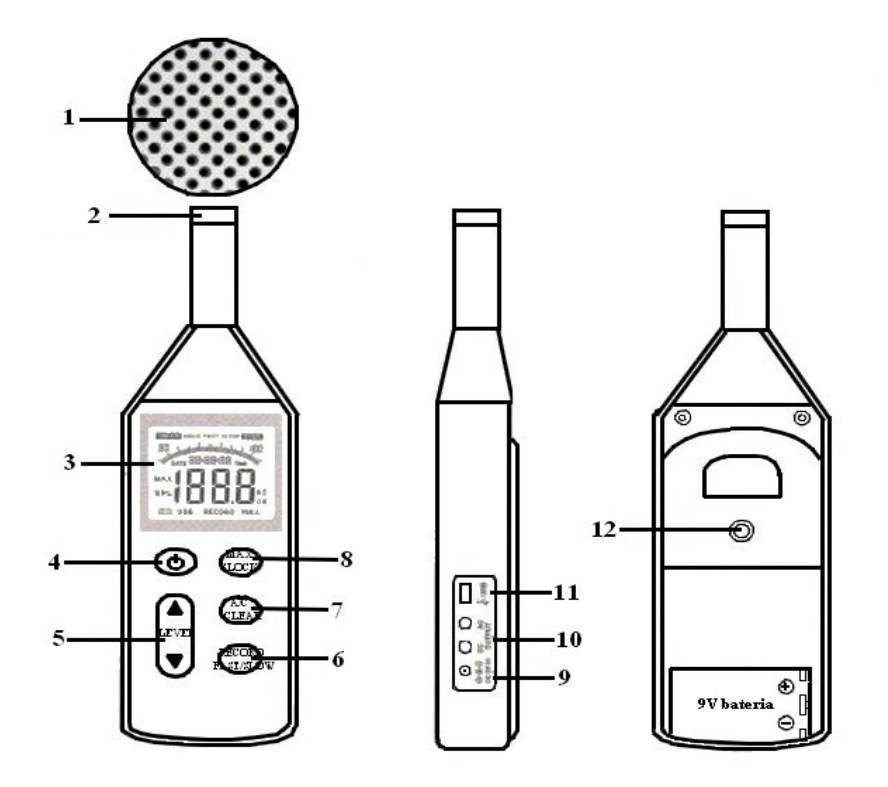

- 1). Osłona przeciwiatrowa (gdy dokonujemy pomiaru na zewnątrz należy ją umieścić na mikrofonie, zapobiegnie to zakłóceniom odczytu urządzenia spowodowanych wiejącym wiatrem)
- 2). Mikrofon
- 3). Wyświetlacz LCD
- 4). Przełącznik zasilania: włącz/ wyłącz
- 5). Przełączanie pozycji poziomej i zmiana pozycji kalendarza
- 6). Rejestracja pamięci oraz funkcja FAST/SLOW. Wartością domyślną jest FAST (szybka), naciśnij raz, nastąpi zmiana na SLOW (powolna), przytrzymaj dłużej, aż na dole wyświetlaczu pojawi się symbol RECORD. Urządzenie wejdzie wtedy w tryb nagrywania danych, naciśnij ponownie, aby wyjść z tego trybu.

FAST: Wyświetlanie bieżącej wartości chwilowej dB

SLOW: Wyświetlanie bieżącej wartości średniej dB w ciągu 1 sekundy

7). Charakterystyka korekcji A i C, usuwanie danych, wartość domyślna to A, naciśnij klawisz raz, aby zmienić na C. Ponownie naciśnij do momentu pojawienia się na wyświetlaczu symbolu CLA spowoduje to usunięcie wszystkich zarejestrowanych danych A: dla ogólnych pomiarów poziomu hałasu

C: sprawdzanie niskiej częstotliwości hałasu

- 8). Maksymalna wartość posiadania i klawisz kalibracji kalendarza
- 9). Gniazdo wejścia zewnętrznego zasilania (wewnątrz ujemna na zewnątrz dodatnia)
- 10). Złącze uniwersalne AC / DC: do podłączenia urządzeń zewnętrznych
- 11). Gniazdo USB
- 12). Śruba statywu stałej przesłony

#### **Wyświetlane funkcje**

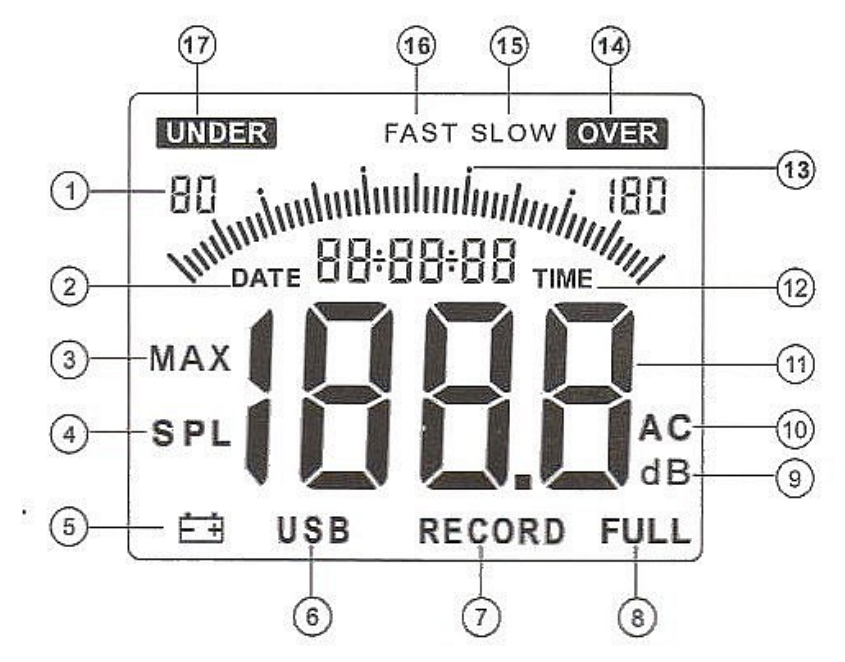

- 1. Zakres poziomu
- 2. **DATE** data kalendarzowa (rok, miesiąc, dzień).
- 3. **MAX** wskazanie wartości maksymalnej
- 4. **SPL** natychmiastowe wskazanie poziomu hałasu
- 5. wskaźnik zużycia baterii
- 6. **USB** wskazanie łączności USB
- 7. **RECORD** dane o hałasie nagrywania
- 8. **FULL** Wskaźnik pełnego zapisu danych
- 9. **dB** jednostka poziomu hałasu
- 10. **AC** wskaźnik wyboru charakterystki A i C
- 11. Odczyt obszaru wyświetlania
- 12. **TIME** zegar z kalendarzem (godziny, minuty, sekundy)
- 13. Analogiczny wykres słupkowy (1dB/1 wykres słupkowy)
- 14. **OVER** symbol alarmu, jeżeli odczyt jest w maksymalnym zakresie będzie wyświetlany ten symbol.
- 15. SLOW zwolnione tempo (odnosi się do szybkości reakcji).
- 16. FAST duża szybkość (odnosi się do szybkości reakcji).
- 17. **UNDER** symbol alarmu jeżeli odczyt jest w maksymalnym zakresie, wyświetli się ten symbol.

#### **Dane techniczne**

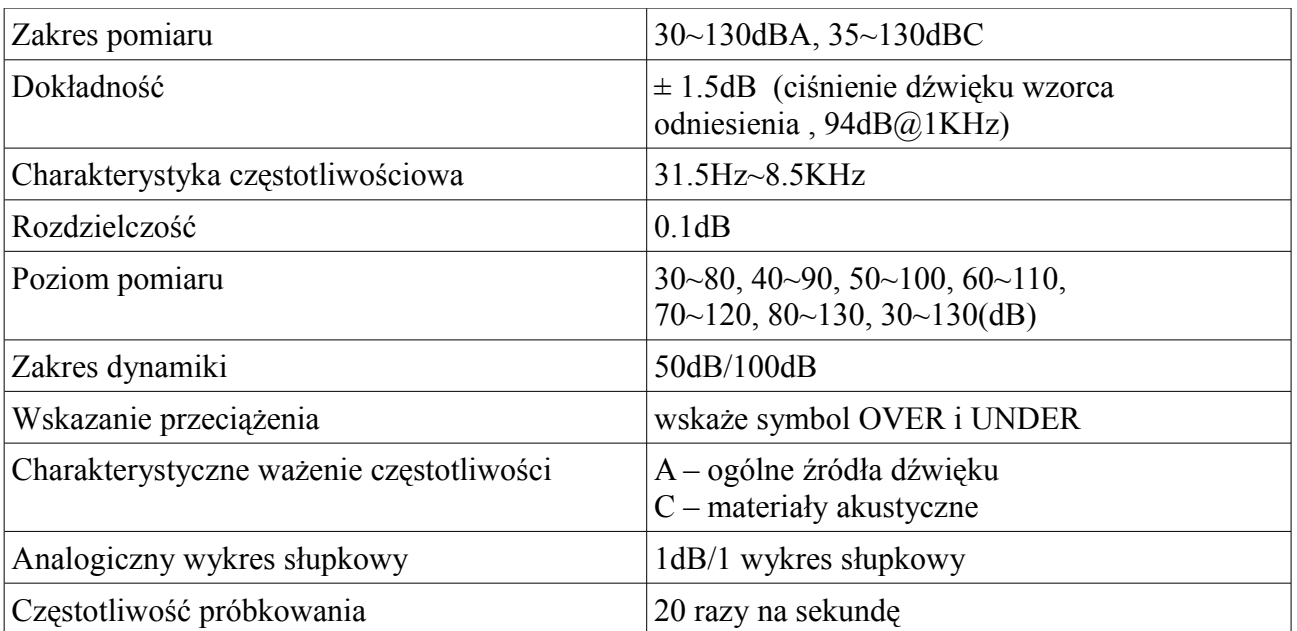

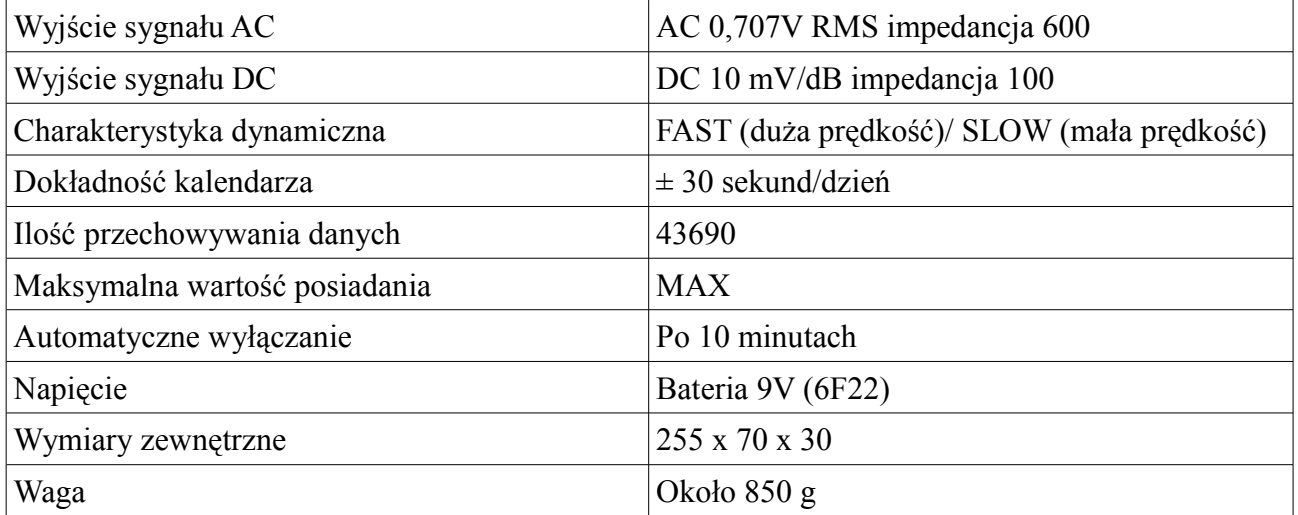

# **Metoda kalibracji**

Małym śrubokrętem "+" odkręć główną komorę baterii, jak pokazano na obrazku 1.

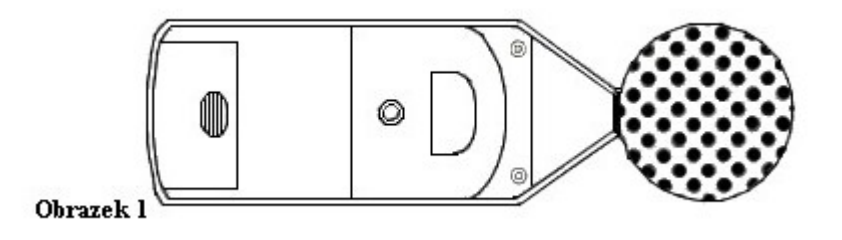

Wyjmij śruby mocowania z boku urządzenia, podnieść pokrywę do góry i powoli kciukiem przesuń pokrywę baterii w dół urządzenia, jak pokazano na obrazku 2.

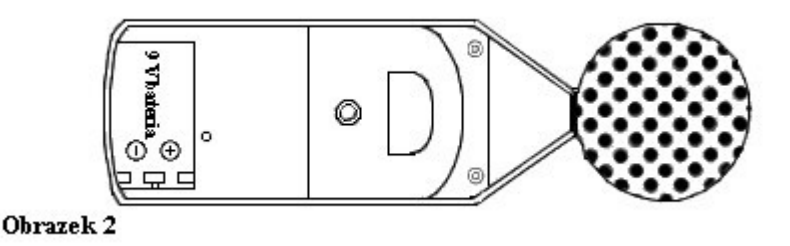

Ustawianie stanu:

ważenie częstotliwości A ważenie czasu FAST zakres poziomu 60~100dB

wprowadzić głowicę mikrofonu do standardowego gniazda źródła hałasu, zestaw standardowych źródeł hałasu 94dB@1KHZ otworzyć wyłącznik zasilania standardowego źródła hałasu (94 dB), za pomocą małego śrubokręta znak dostosowuje pokrętło kalibracji w miejscu okrągłego otworu pokrywy baterii sprawiając, że ekran LCD wyświetla 94.0.

Urządzenie fabrycznie skalibrowane nie wymaga kalibracji.

#### **Ustawiania kalendarza**

Za pomocą przycisku klucz zmieniać dane i ustawienia regulacji zegara

```
_{\text{DATE}}07-11-26
```
Aby dokonać ustawienia czasu i daty, należy wcisnąć przycisk MAX CLOCK jednocześnie naciśnij klawisz WŁĄCZANIA, aż na ekranie LCD wyświetlony będzie aktualny czas (godzina, minuty i sekundy). Cyfry sekund będą migać. Należy ustawić cyfry sekund, minut i godziny naciskając przyciski: ▲, ▼ i zatwierdzić wybór przyciskiem MAX. Następnie w ten sam sposób należy ustawić datę i wyłączyć miernik.

Podłączenie do komputera daje możliwość ustawienia kompletnych danych i regulacji zegara: Kliknij OPTION>SYSTEM SETUP, wybierz SYSTEM SETUPTIME WITH PC CURRENT TIME, a następnie kliknij insure, wyświetlony czas na komputerze zostanie pobrany do urządzenia.

# **II. Instrukcja obsługi**

#### **Instalacja baterii**

Otworzyć pokrywę baterii włożyć jedną baterię 9V do komory baterii (zwróć uwagę na biegunowość baterii ), jak pokazano na obrazku 4.

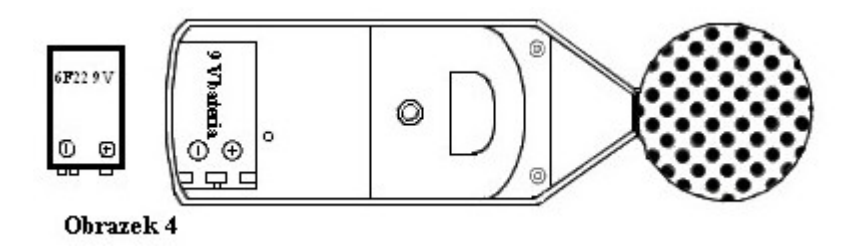

Zamknij pokrywę i mocno zablokuj śruby

#### **Wybór poziomu pomiaru**

Aby włączyć urządzenie, należy wybrać przycisk **WŁĄCZENIA**, miernik włączy się z domyślnym zakresem pomiarowym 40 – 90 dB (jak niżej). Gdy pojawi się komunikat **"UNDER"** lub **"OVER"** oznacza to, że został przekroczony zakres pomiarowy.

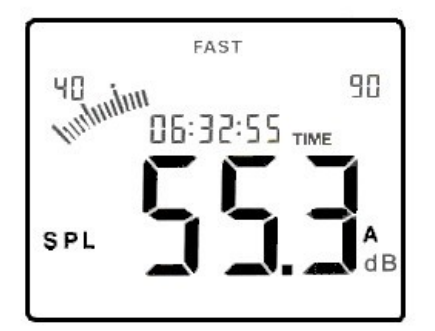

Zakres pomiarowy można zmienić za pomoca przycisku LEVEL ▲ lub ▼.

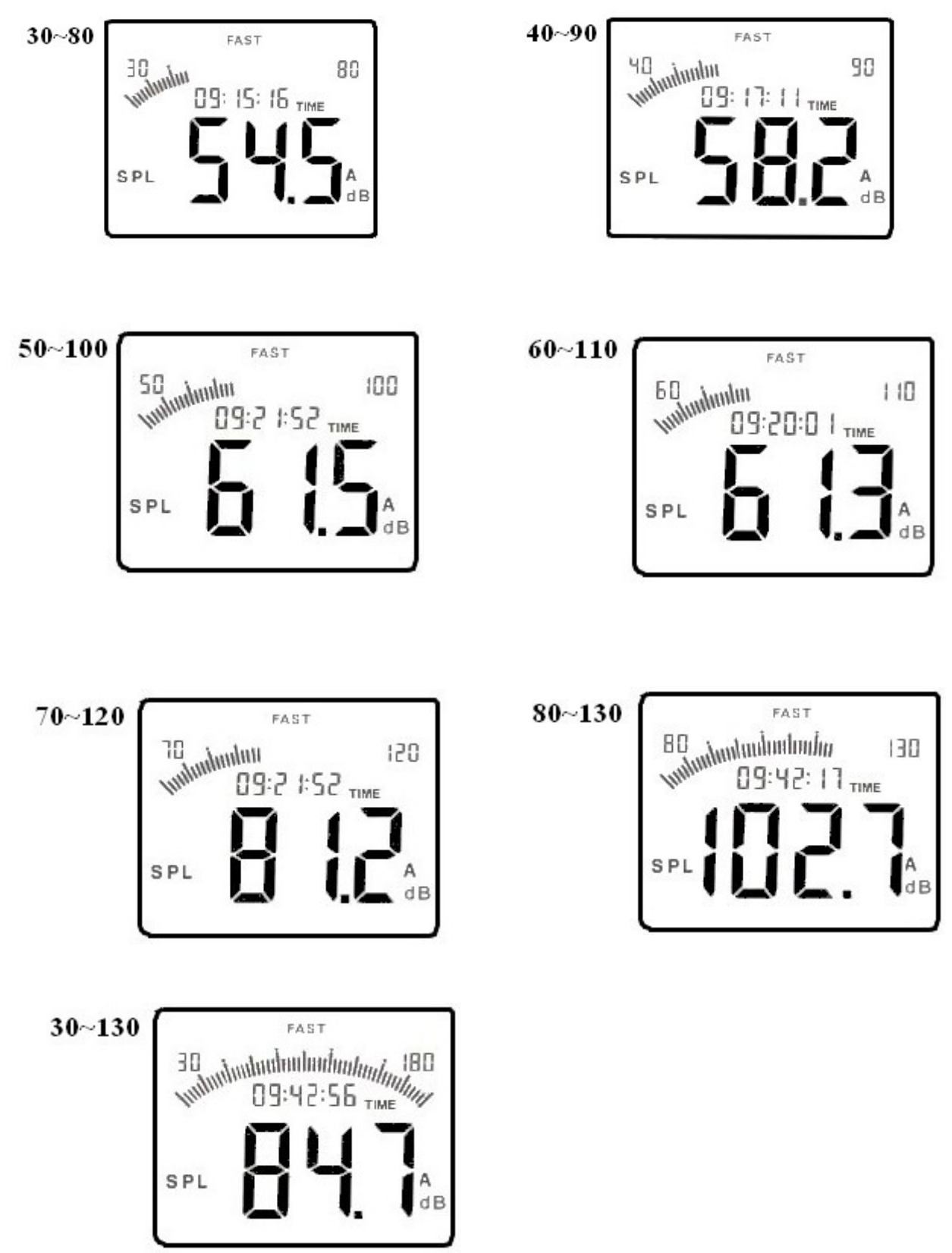

Uwaga

A: jeżeli poziom pomiaru wynosi 80 ~ 130, na wyświetlaczu LCD będzie nadal wyświetlana ikona **OVER** wskazuje to, że obecny poziom hałasu przekracza zakres pomiarowy tego urządzenia; B: jeżeli poziom wynosi 80 ~ 130, urządzenie może automatycznie przełączyć poziom.

# **Wybór szybkości pomiaru**

Po włączeniu zasilania ustawione jest domyślnie FAST (wysoka prędkość).

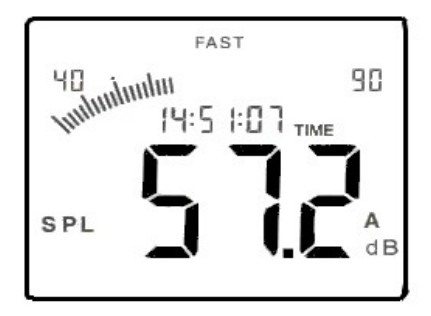

W przypadku pomiaru sygnałów standardowych należy ustawić: **'SLOW'**, naciskając raz przycisk FAST SLOW RECORD.

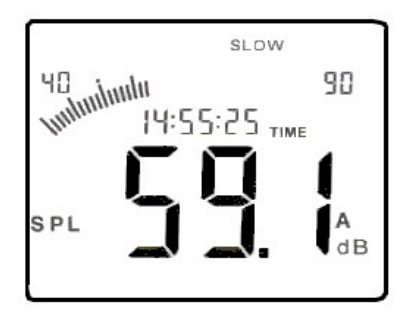

Uwaga

A: Jeśli natychmiast chcesz przeczytać aktualny poziom hałasu wybierz FAST

B: Chcesz przeczytać aktualny poziom hałasu w ciągu 1 sekundy wybierz SLOW

#### **Tryb pomiaru**

Wybierając przycisk **A/C (4)** można dokonać wyboru pomiędzy trybami pomiaru: zwykłym (A) i akustycznym (C). Na wyświetlaczu po prawej stronie pojawią się cyfry - **'A'** lub **'C'**. Chcąc zmierzyć poziom sygnału w normalnych warunkach należy wybrać **'A'**, a w przypadku pomiaru sygnałów akustycznych - **'C'**.

Po włączeniu urządzenia jako domyślne ustawione jest A.

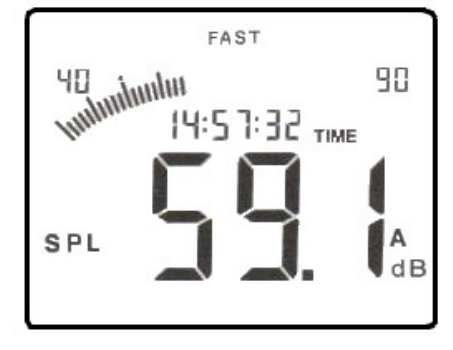

Naciśnij raz przycisk A/C CLEAR pokaże się C

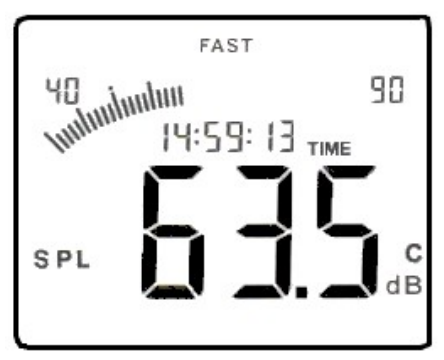

# **Maksymalna wartość pomiaru**

W procesie pomiaru hałasu, naciśnij przycisk MAX CLOCK, dzięki niemu urządzenie może mierzyć maksymalny poziom hałasu, w tym czasie wyświetlacz LCD wyświetli MAX jak poniżej.

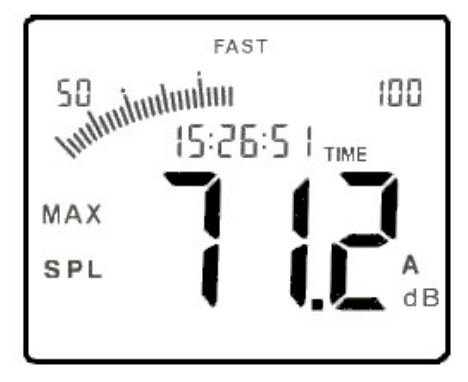

Naciśnij go ponownie do odstąpienia od maksymalnego pomiaru wartości i powrotu do normalnego trybu pomiaru

# **Nagrywanie danych**

Przytrzymaj przycisk FAST SLOW RECORD, aż na dole ekranu pojawi się migający symbol **RECORD**, wskazując, że urządzenie weszło już w tryb przechowywania danych.

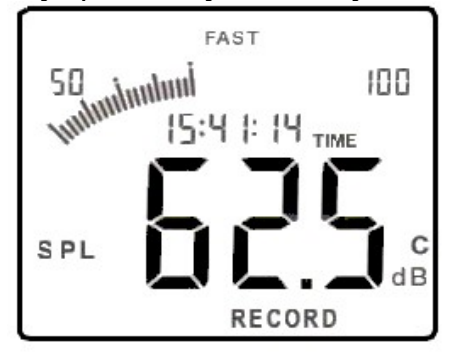

Jeśli pamięć jest pełna po długim czasie nagrywania na dole ekranu pojawi się symbol **FULL**, jak poniżej.

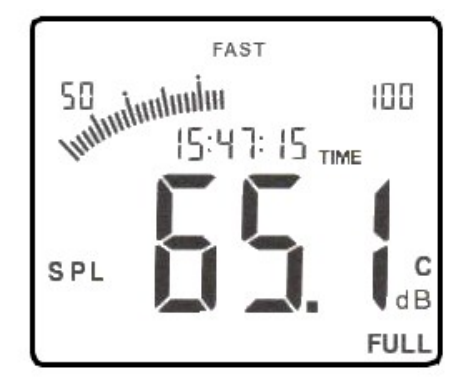

W procesie przechowywania danych lub gdy pamięć zapisu jest pełna, ponowne naciśnięcie tego przycisku spowoduje, że migający symbol **RECORD** zniknie.

#### **Usuwanie danych**

Podczas nagrywania (migający symbol "record"), naciśnij przycisk A/C CLEAR, aż symbol "record" zniknie z wyświetlacza LCD. Obrazek 17.

Wszystkie zarejestrowane dane znikną.

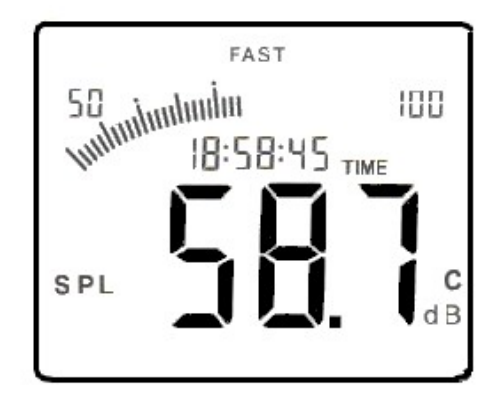

#### **Połączenie z komputerem**

1. Wymogi konfiguracji komputera Procesor: Pentium III 600MHz lub powyżej Jeden wolny dostępny interfejs połączeniowy USB Monitor o najniższej rozdzielczości 800\*600 (lub znacznie wyższy) Co najmniej 8MB dostępnej pamięci Co najmniej 50MB dostępnej pamięci na dysku System operacyjny: Microsoft Windows 98/ ME/ 2000/ XP HOME/ XP Professional 32 Bit

2.Instalacja oprogramowania gromadzenia danych

Miejsce dołączonej płyty w Twoim sterowniku dysku, otwórz sterownik dysku- znak płyty, kliknij dwukrotnie ikonę programu SLM.exe aby rozpocząć instalację interfejsu, kliknij przycisk Dalej, aby przejść do następnego etapu jak pokazano na rysunku 18

Kliknij NEXT, żeby przejść do następnego kroku, jak pokazano na rysunku 19. Jeśli chcesz zatrzymać instalację kliknij przycisk Cancel

Kliknij NEXT, aby przejść do następnego etapu, jak pokazano na rysunku 20. Jeśli chcesz zatrzymać, kliknij przycisk Cancel.

Należy wybrać opcję domyślną. Kliknij NEXT, aby przejść do następnego etapu, jak pokazano na rysunku 21. Jeśli chcesz zatrzymać, kliknij przycisk Cancel.

Program instalacyjny automatycznie się zakończy. Jeżeli chcesz go zatrzymać, kliknij przycisk Cancel. Szybki sposób rozpoczęcia programu spowoduje automatyczne umieszczenie skrótu na pulpicie, którego nazwa to SLM.

Uwaga

Jeśli chcesz usunąć to oprogramowania, otwórz "Panel sterowania", następnie "Dodaj / usuń program", wybierz z listy SLM 1.0. następnie kliknij przycisk usuń.

Instrukcja oprogramowania 3. Praca oprogramowania interfejsu

Obrazek22 Obrazek23 Obrazek24 Przyciski instrukcji użytkowania

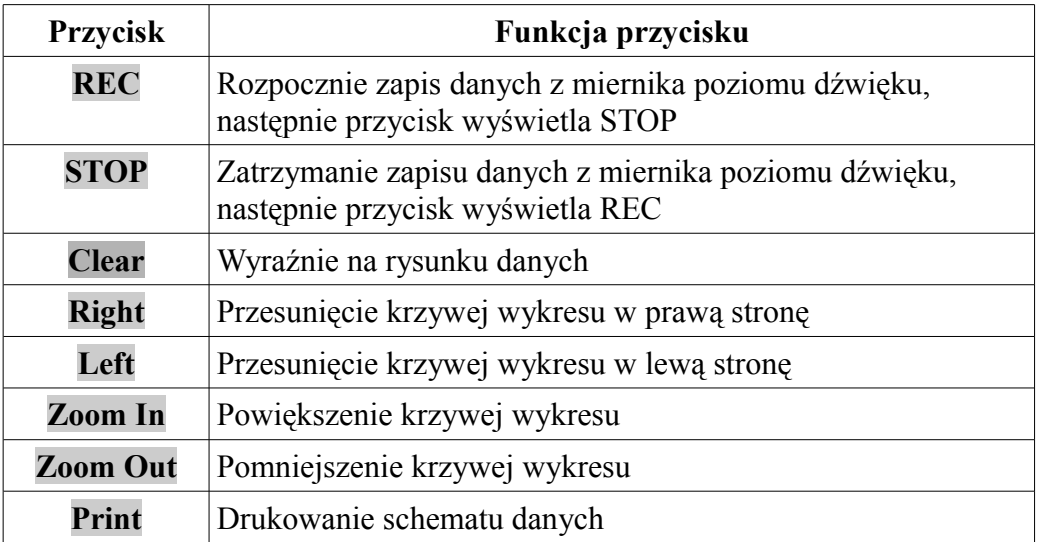

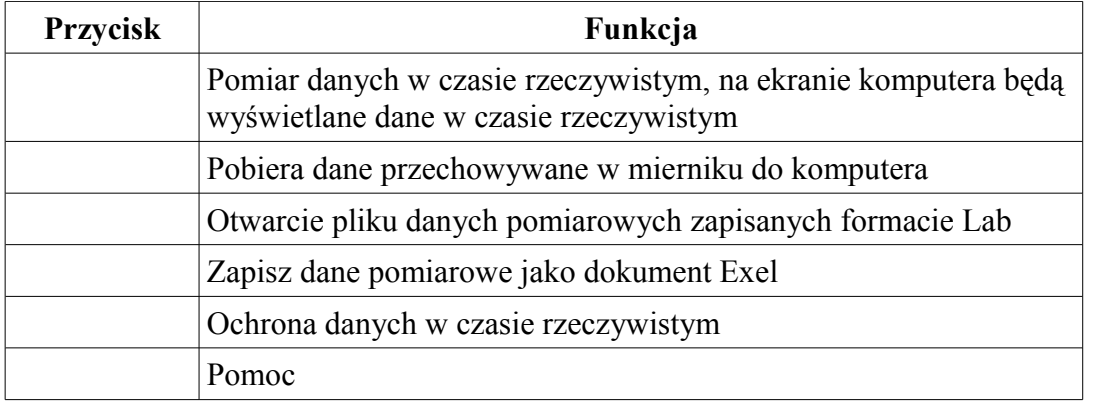

Uwaga

Można sprawdzić, czy urządzenie jest dobrze podłączone do komputera, na kolumnie stanu; Connect OK: poprawne połączenie;

Disconnect: nieprawidłowo połączony.

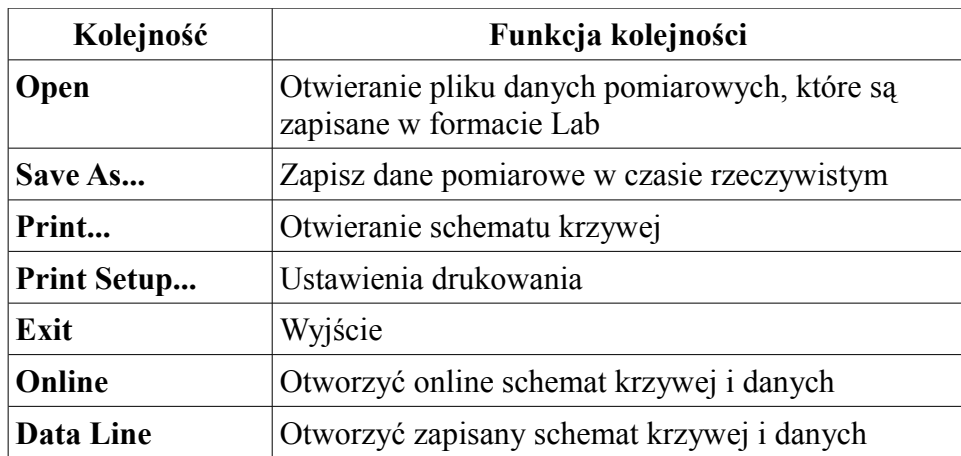

4. Podłączenie urządzenia do komputera

Włóż przewód USB transmisji danych do portu USB z boku miernika, jak pokazano na obrazku 26

Włożyć drugi koniec przewodu USB do portu swobodnej transmisji danych z tyłu komputera, jak pokazano na

#### rysunku 27

Uwaga

- Po prawidłowym podłączeniu urządzenia do komputera na wyświetlaczu LCD pojawi się oznaczenie USB, jeśli urządzenie jest podłączone nieprawidłowo, tego oznaczenia nie będzie.
- Gdy urządzenie ma połączenie z komputerem nie trzeba instalować baterii, ponieważ jest ono zasilane bezpośrednio ze źródła zasilania komputera.
- **3. Inne pozycje**

# **1. Rozwiązywanie znanych problemów**

Poniżej znajduje się lista działań, które należy podjąć, jeżeli urządzenie nie działa prawidłowo:

1/ Ekran jest pusty:

\* Sprawdź, czy bateria jest prawidłowo włożona. Otwórz pokrywę komory baterii na dole z tyłu urządzenia. Symbol + na baterii powinien pasować do odpowiedniego symbolu + wewnątrz komory baterii. 2/ Jeśli urządzenie nie może połączyć się z komputerem normalnie, należy sprawdzić, czy kabel USB jest

poprawnie podłączony, jeśli kabel nie może być używany formalnie, należy wymienić go na nowy.

#### **2. Właściwości**

Warunki środowiskowe użytkowania

Do użytku wewnątrz pomieszczeń: poniżej 2000 metrów wysokości

Względna temperatura: 0°C~40°C;

Wilgotność względna: ≤80%RH

Nie przechowywać ani nie używać urządzenia w miejscach, gdzie może ono podlegać:

\* rozpryskującej się wodzie lub wysokiemu poziomowi pyłu.

- \* powietrzu o dużej zawartości siarki lub soli.
- \* powietrzu z innymi gazami lub materiałami chemicznymi.

\* nigdy nie używać urządzenia w warunkach wilgotności.

# **3. Konserwacja i gwarancja**

- 1/ Konserwacja
- \* Wymiana i konserwacja baterii
- Jeśli urządzenie nie jest używane przez dłuższy czas należy wyjmować baterii, zapobiegnie to wyciekaniu baterii i uszkodzeniu urządzenia.
- Jeśli po włączeniu urządzenia pojawi się na wyświetlaczu znak baterii, należy natychmiast wymienić baterię. Otwórz osłonę komory baterii i wymień starą baterie na nową 9V (zwrócić uwagę na biegunowość baterii ), a następnie zamknij osłonę baterii.
- \* Czyszczenie obudowy:

Nigdy nie używaj alkoholu lub rozcieńczalnika do czyszczenia obudowy urządzenia, które będą szczególnie naruszały powierzchnię ekranu, w razie potrzeby do czyszczenie wystarczy niewielka ilość wody.

- 2/ Gwarancja
- \* Przeczytaj warunki karty gwarancyjnej

\* Nie bierzemy żadnej odpowiedzialności z tytułu: szkód transportowych; niewłaściwego użytkowania lub operacji; manipulowania, zmiany lub próby naprawy, braku karty gwarancyjnej, paragonu/faktury

– Nie wyrzucaj urządzeń elektrycznych razem z innymi odpadami komunalnymi.

Urzyj oddzielnych punktów zbiórki odpadów.

- W celu uzyskania informacji na temat miejsca i sposobu bezpiecznego dla środowiska recyklingu tego produktu użytkownicy w gospodarstwach domowych powinni skontaktować się z punktem sprzedaży detalicznej, w którym dokonali zakupu produktu, lub z organem władz lokalnych.
- Opakowanie może być poddane recyklingowi.
- Gospodarstwo domowe pełni rolę w przyczynianiu się do ponownego użycia i odzysku, w tym recyklingu zużytego sprzętu elektrycznego.
- Przestrzeganie zasad selektywnej zbiórki sprzętu ma zapewnić właściwy poziom zdrowia ludzkiego i ochrony środowiska naturalnego.

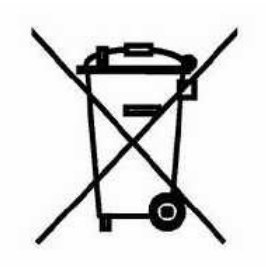

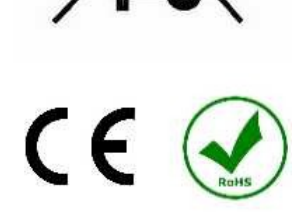